# USO DE LA APLICACION WHITEBOARD PARA LA ENSEÑANZA DEL ALGEBRA EN EL SEGUNDO GRADO DE TELESECUNDARIA

PROFESORA: YADIRA GÓMEZ HURTADO

TEXCOCO. MEXICO. EDO MEXICO. A 28 DE MAYO DE 2021.

## INTRODUCCIÓN

En el siguiente texto relato una forma de trabajar a distancia con el uso de la aplicación de la pizarra digital de Microsoft. A catorce meses de haber iniciado la pandemia de Covid 19 en pleno siglo XXI nadie se imaginaba que el mundo estaría viviendo una devastadora pandemia, cobrándose la vida de millones de personas y confinándonos a la mayoría de los habitantes a una cuarentena obligatoria, cerrando empresas, centros recreativos y culturales, desapareciendo miles de empleos informales. Dejando de manifiesto la fragilidad de los sistemas económicos y políticos. Lo que sigue después lo sabemos, todo lo que tuviera relación con las reuniones sociales se clausuro, le educación no fue la excepción, los centros educativos privados y públicos de todo el país cerraron las puertas a miles de niños, adolescentes y jóvenes.

Cada país tuvo la imperiosa necesidad de hacerle frente a la pandemia mundial, los ministerios de educación de cada región solvento de diversas maneras el enorme desafío, la misión era llevar educación a los distintos sectores de población. Nuestras autoridades educativas en conjunto con los docentes, implementaron herramientas como la Educación a distancia por televisión, uso de materiales impresos, uso de plataformas y aplicaciones electrónicas adaptadas al nivel educativo. Impartir educación de fácil acceso y bajo costo al grueso de población estudiantil continua siendo un reto para los docentes.

#### CONTEXTO ESCOLAR

La escuela telesecundaria OFTV 0481 "Emiliano Zapata" con CCT 15ETV0485Q se ubica en una zona rural en la localidad de la colonia Guadalupe Amanalco en lo alto de la montaña en el Municipio de Texcoco, Estado de México. Sus habitantes se dedican a diversas actividades económicas que van desde el comercio informal, albañilería y costura así como el cultivo de maíz y otras especies propias de la región. En el ámbito social prevalecen costumbres muy arraigadas a fiestas patronales o eventos de carácter religioso , que forman parte de su propia idiosincrasia. Existe poca interacción social con el resto de las comunidades por su escaso poder adquisitivo. En lo relativo a los medios de comunicación no existe buena recepción de señal telefónica fija, los usuarios de telefonía emplean dispositivos móviles. Algunas familias que cuentan con tres hijos en edad escolar han optado por adquirir modem para recibir las tareas de sus hijos y clases virtuales.

#### DIAGNÓSTICO

La institución cuenta con tres grupos, con su respectiva docente frente a grupo y directivo Escolar.

Atiendo el Segundo grado, que consta de 13 Hombres y 3 mujeres. cuyas edades oscilan entre los 12 a los 16 años.

Escolaridad de los padres de familia :

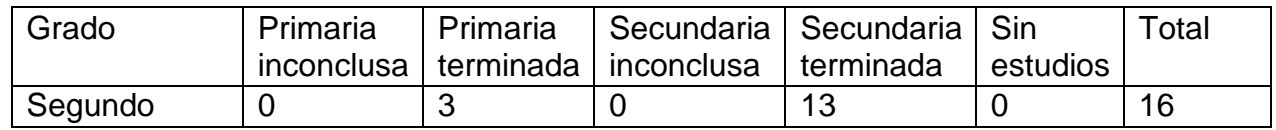

En vista de lo anterior, es importante señalar que el apoyo que brindan los padres de familia a sus hijos es mínimo, "ya que el apoyo deseado está lejos de la realidad, son pocos los padres de familia que verdaderamente apoyan a sus hijos en la revisión de tareas, toma de lectura, revisión de libros y/o libretas, el dominio de operaciones básicas o la solución de problemas matemáticos o incluso la implementación o inserción de hábitos de estudio, limitando el potencial y capacidad de aprendizaje significativo". Claramente expresado por el directivo escolar (PEMC 2020).

#### JUSTIFICACION

La educación a distancia constituye un desafío en el que cada docente usa su ingenio y creatividad para la enseñanza de los contenidos curriculares. Durante el ciclo escolar virtual fue necesario modificar la forma de enseñar, porque nuestras estrategias se habían agotado, era necesario innovar, así me encamine en la búsqueda de nuevas formas hacer llegar información de manera clara y concisa. El uso de la aplicación de whiteboard pizarra virtual de Microsoft supuso el manejo de la tecnología, en mi caso particular decidí utilizar esta herramienta digital para impartir asesorías de matemáticas enfocándome en la enseñanza del lenguaje algebraico. Me propuse seleccionar material de fácil comprensión para que al momento de presentarla en la pantalla y compartirlas en la videollamada de Meet, se minimizará las dificultades.

#### APRENDIZAJES ESPERADOS

Que a través el uso de aplicación de whiteboard me permita abordar distintas ramas de las matemáticas así como la asignatura de ciencias (Física) durante la educación a distancia.

Que los estudiantes resuelvan problemas que impliquen el uso de ecuaciones de las formas  $x + a =$ b; ax=b y ax + b = 0 donde a, b, c son números naturales y/ o decimales. A través de otra variante la aplicación whiteboard-fi.

## METODOLOGÍA

La metodología para la enseñanza de las matemáticas (algebra) que emplee fue el uso de la aplicación whiteboard pizarra virtual para el trabajo colaborativo. La versión gratuita está disponible en la plataforma windows Store. Debemos contar con un equipo de computo con RAM de 4.00 GB. Procesador 2.00 GHz. Es indispensable windos 10 Single languaje. Así como dispositivo de pizarra digital con bolígrafo electrónico.

Microsoft facilita el aprendizaje a distancia, imparte lecciones colaborativas y maximiza los resultados del aprendizaje con entrada de lápiz virtual, notas adhesivos y mucho más.

Lo primero que debemos hacer es generar una reunión en meet. Después la compartes con tus alumnos.

Segundo momento, presentaremos compartir pantalla completa en el que le daremos clik en whiteboard. Crearemos nueva pizarra, como se muestra en la imagen.

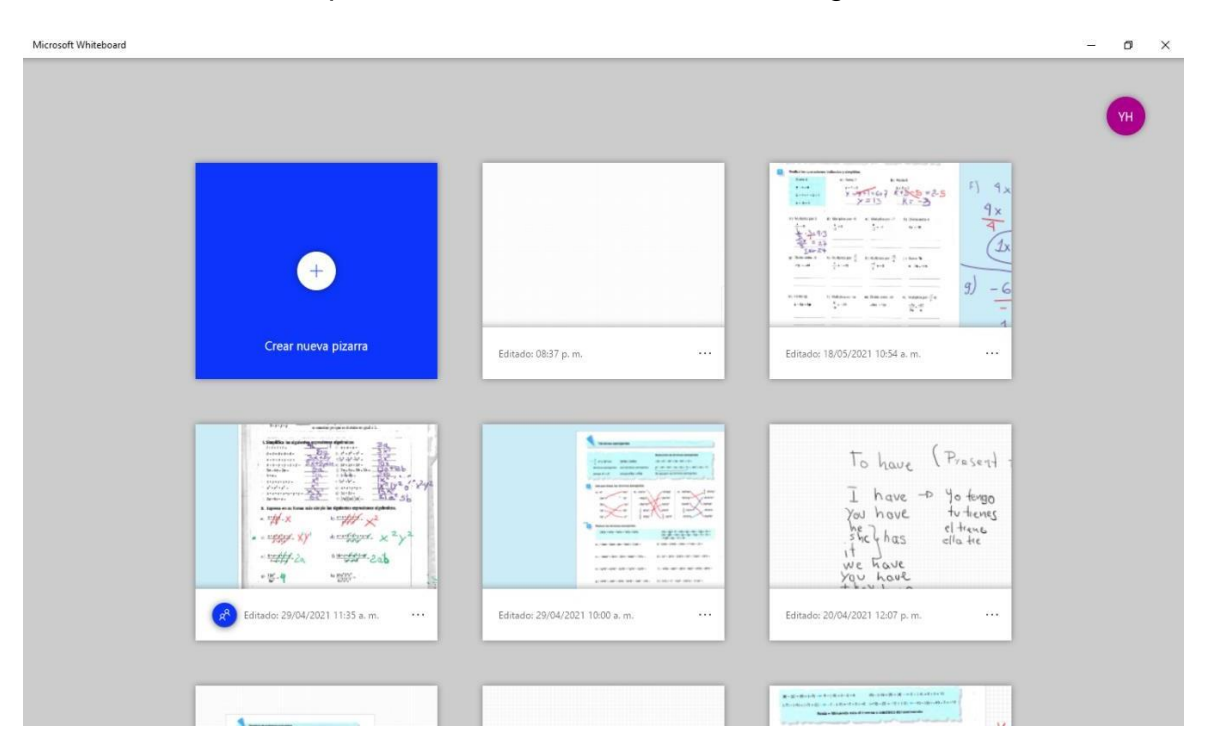

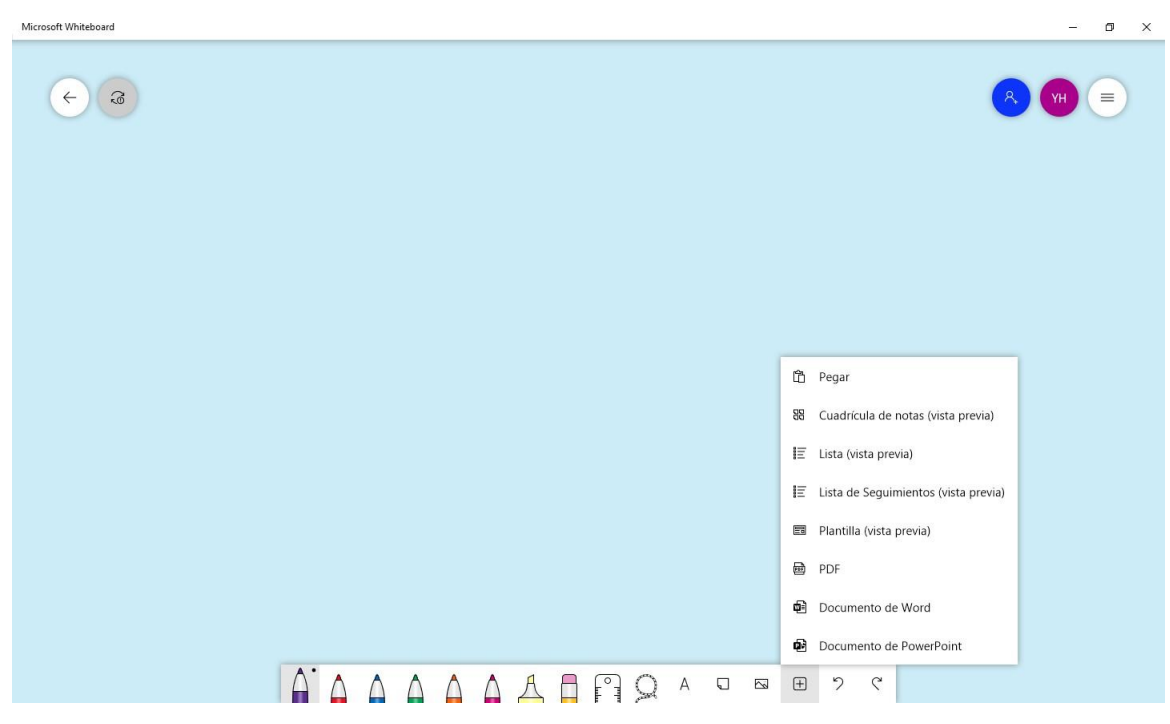

En la parte inferior aparece una barra con herramientas, insertamos la imagen en PDF

Seleccionaremos el nombre del archivo.

| Abrir                                           |   |               |                                              |                                    |   |                      |                                     |                  |              |  | ×    |
|-------------------------------------------------|---|---------------|----------------------------------------------|------------------------------------|---|----------------------|-------------------------------------|------------------|--------------|--|------|
| > Este equipo > Documentos<br>兽<br>$\checkmark$ |   |               |                                              |                                    | Ō | Buscar en Documentos |                                     |                  |              |  | م    |
| Organizar $\blacktriangledown$                  |   | Nueva carpeta |                                              |                                    |   |                      |                                     | 脂目★              |              |  | 2    |
| OneDrive                                        | ́ |               | Nombre                                       |                                    |   |                      | Fecha de modifica                   | Tipo             |              |  | Ta A |
|                                                 |   | l.Gī          | ecuacio 27                                   |                                    |   |                      | 18/05/2021 09:53 a                  | Foxit Reader PDF |              |  |      |
| Este equipo                                     |   |               | ecuaciones 26                                |                                    |   |                      | 18/05/2021 09:52 a                  | Foxit Reader PDF |              |  |      |
| $\overline{\phantom{a}}$ Descargas              |   |               | img007(1)                                    |                                    |   |                      | 18/03/2021 07:01                    | Foxit Reader PDF |              |  |      |
| Documentos                                      |   |               | img007 (2) (1) mat                           |                                    |   |                      | 19/03/2021 08:29 a Foxit Reader PDF |                  |              |  |      |
| Escritorio                                      |   |               | img007 (2)                                   |                                    |   |                      | 19/03/2021 08:27 a                  | Foxit Reader PDF |              |  |      |
| $\equiv$ Imágenes                               |   |               | img007                                       |                                    |   |                      | 18/03/2021 06:31                    | Foxit Reader PDF |              |  |      |
|                                                 |   |               | multiplicacion de enteros                    |                                    |   |                      | 14/04/2021 09:48 a Foxit Reader PDF |                  |              |  |      |
| Música                                          |   |               | primeras reglas para la escritura algebraica |                                    |   |                      | 29/04/2021 09:53 a                  | Foxit Reader PDF |              |  |      |
| Objetos 3D                                      |   |               | reduccion de terminos semejsntes segu        |                                    |   |                      | 22/04/2021 10:05 a                  | Foxit Reader PDF |              |  |      |
| Vídeos                                          |   |               | reduccion de terminos semejsntes             |                                    |   |                      | 22/04/2021 10:03 a Foxit Reader PDF |                  |              |  |      |
| <b>E</b> Windows (C:)                           |   |               | sustraccion_enteros_parentesis_negativo      |                                    |   |                      | 22/03/2021 09:50                    | Foxit Reader PDF |              |  |      |
| Libro Interactivo                               |   |               | terminos algebraicos                         |                                    |   |                      | 20/04/2021 10:00 a Foxit Reader PDF |                  |              |  |      |
|                                                 |   | $\prec$       |                                              |                                    |   |                      |                                     |                  |              |  | >    |
| Nombre:                                         |   |               |                                              | Todos los archivos<br>$\checkmark$ |   |                      |                                     |                  | $\checkmark$ |  |      |
|                                                 |   |               |                                              |                                    |   | Abrir                |                                     |                  | Cancelar     |  |      |

A continuación insertamos imagen.

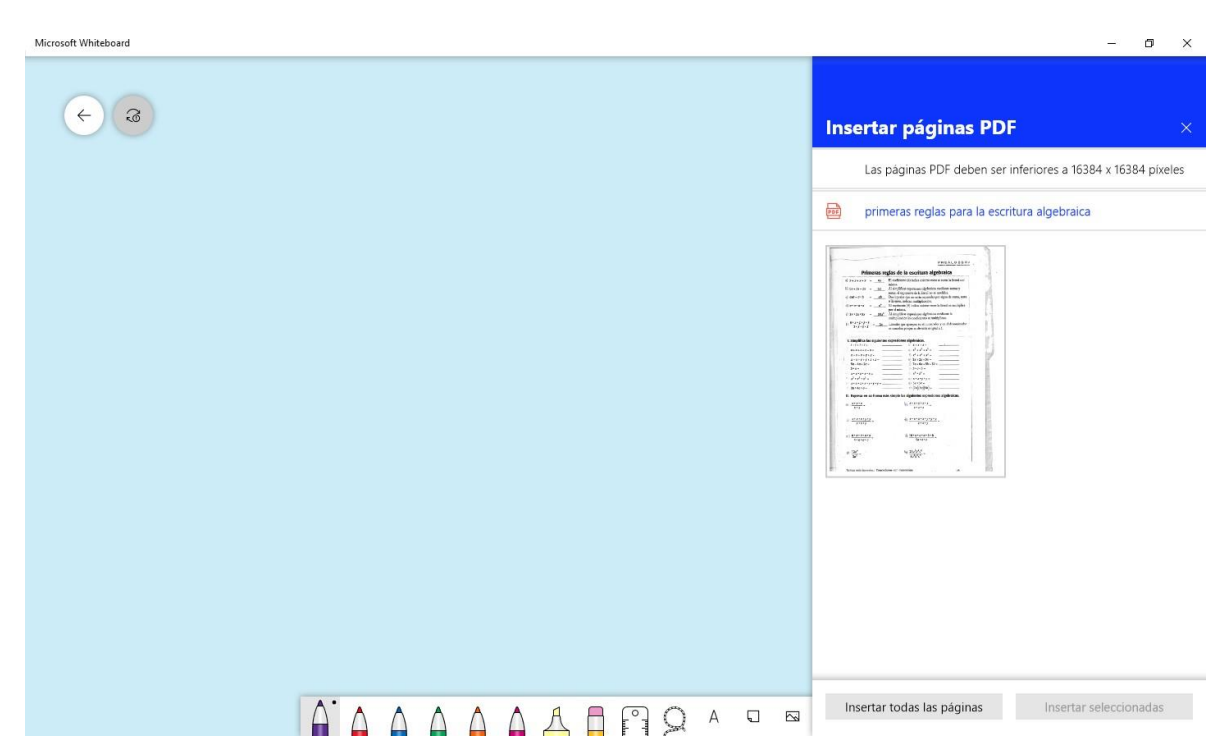

Una vez pegada la imagen.

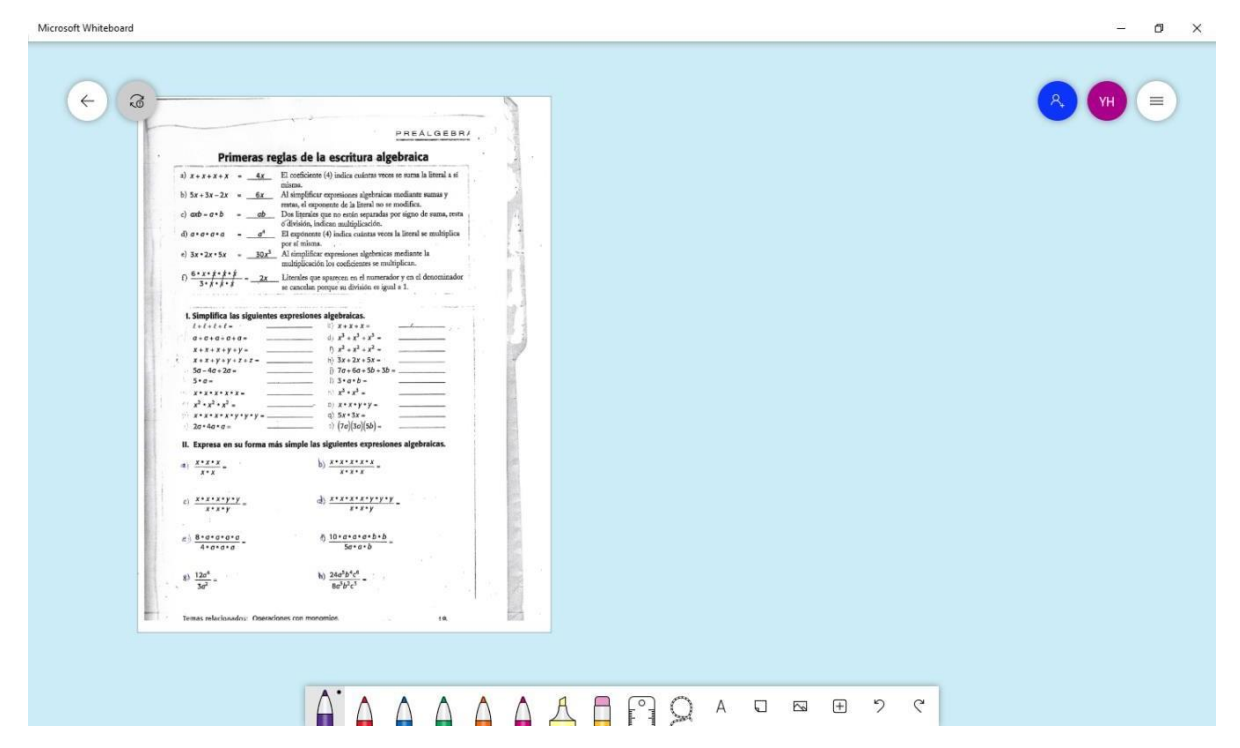

Podemos trabajar con nuestro la bolígrafo virtual . Así nuestros alumnos estarán visualizando el material que previamente hemos preparado.

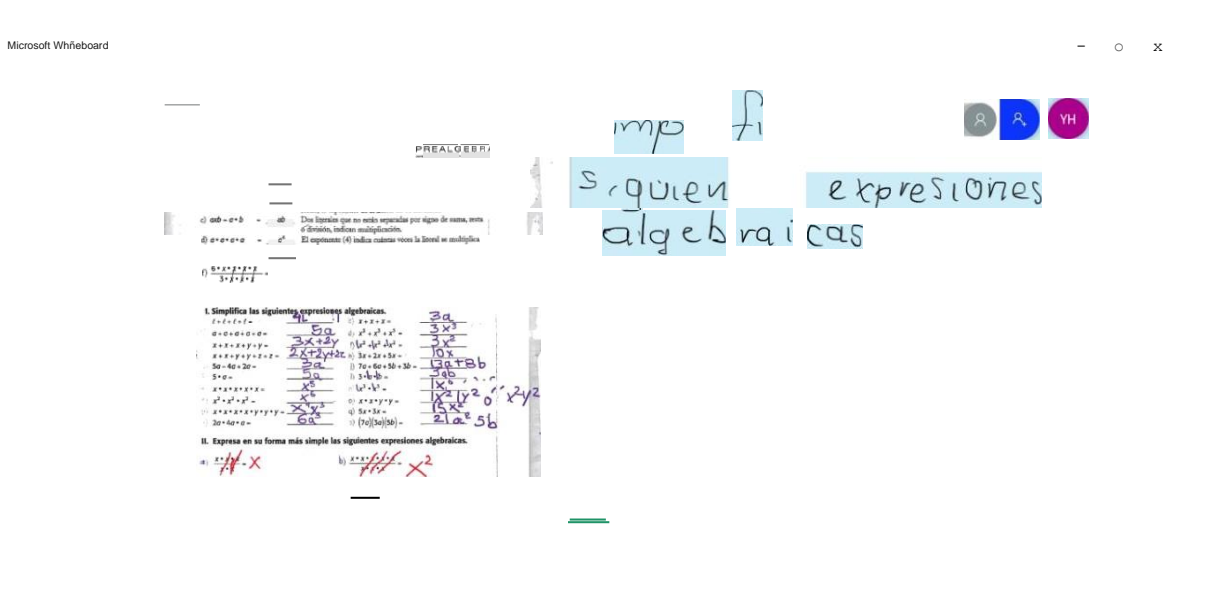

Seleccidn de lazo

 $\bigwedge$ 

## EVIDENCIAS FOTOGRÁFICAS

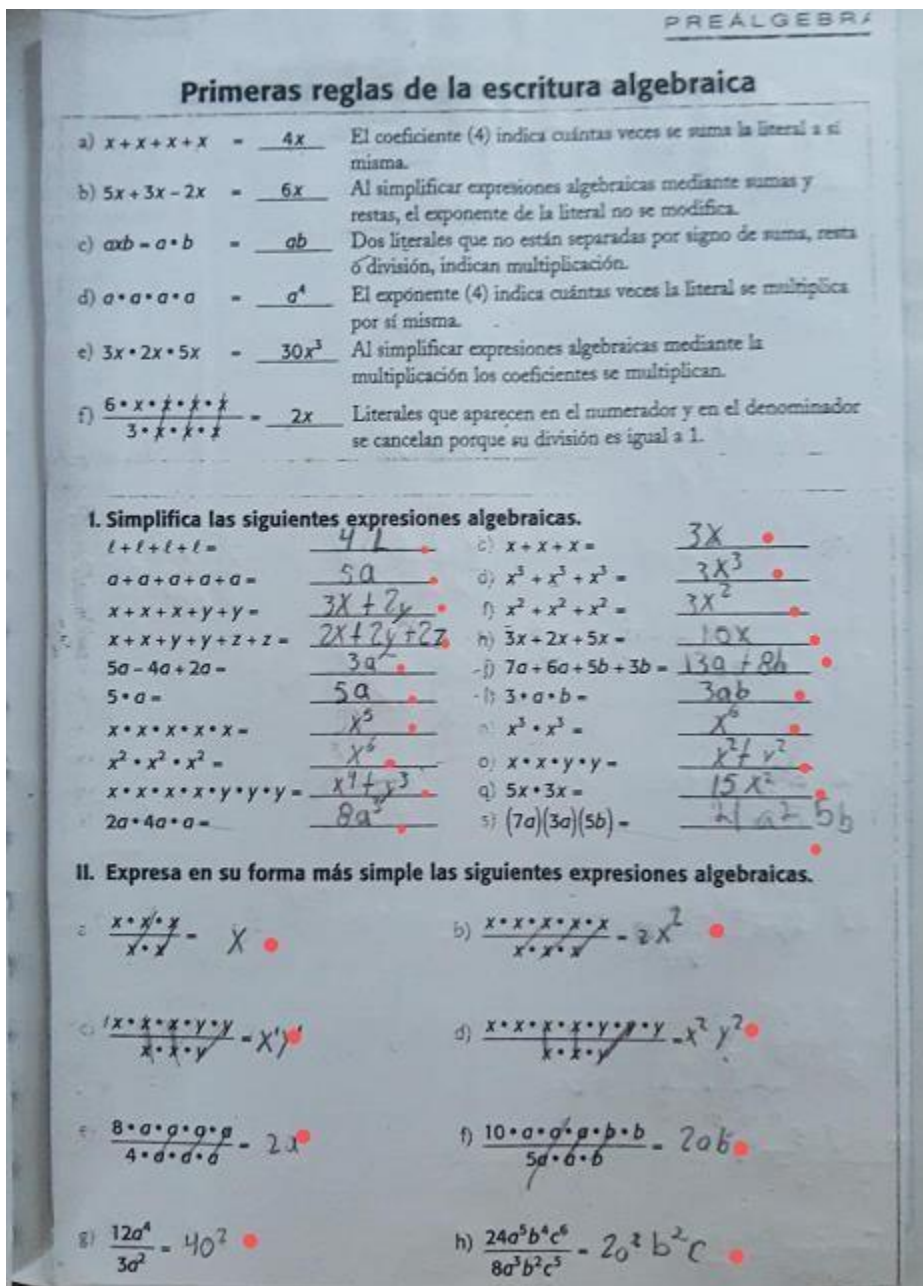

Si se multiplican o se dividen por un mismo número ambos miembros, la Si se suma o se resta un mismo igualdad no se altera. numero en ambos miembros, la qualsad no se ahera.  $x = 8$  $x = 3$  $rac{a}{c}$  $x = 0$  $x = n$  $xb = ab$  $x - c = a - c$  $x + b = a + b$ te Realiza las operaciones indicadas y simplifica. b) Resta 5  $a) Suma 7$ Suma 4  $k + 5 = 2$  $145 - 5 = 2 - 5$  $y - 7 = 6$  $x - 4 - b$  $Y - 7 + 7 = 6 + 7$  $14 = 3$  $x - 4 + 4 = b + 4$  $y = 13$  $x - b + 4$ d) Multiplica por -5 e) Multiplica por -7 f) Divide entre 4 c) Multiplica por 3  $\frac{y}{-5} = 6$  $\frac{x}{-7}$  $4x = 16$  $-8$  $\frac{1}{3}$  = 9  $\frac{4x}{4} = \frac{16}{4}$  $-5(1.56)$  $3(4)=3(9)$  $x = 27$ ,  $y = -30$  $X = 4$  $x = 56$ (i) Multiplica por  $\frac{-5}{4}$  (i) Suma 7b g) Divide entre -6 h) Multiplica por  $\frac{2}{3}$  $\frac{-4}{5}$  y = 8  $\frac{3}{2}$  x = -18  $x - 7b = 11b$  $-6y = -48$ 337=3(-B)=3(=3)=3(8)x=36=36=116+76  $\frac{4y}{3} = \frac{48}{6}$  $21$  $x=10 X = 12$  $1 - 8$  $x = 18b$ 1) Multiplica por -a m) Divide entre -Br k) Resta bp n) Multiplica por  $\frac{-2}{7}$  q  $\frac{x}{-x} = -25$  $x + 8p = 5p$  $-8rx = 16r$  $\frac{-7x}{2} = \frac{-21}{2}$  $-\frac{2}{9}\sqrt{\frac{2q}{36}}$  $X=8p-8p=5p-8p-9(5q)=-Q(75)$  $\frac{281x}{-81} = \frac{16}{81}$  $x = 30$  $=$   $X=25a$  $X = 2Y$  $X = 69$ 26

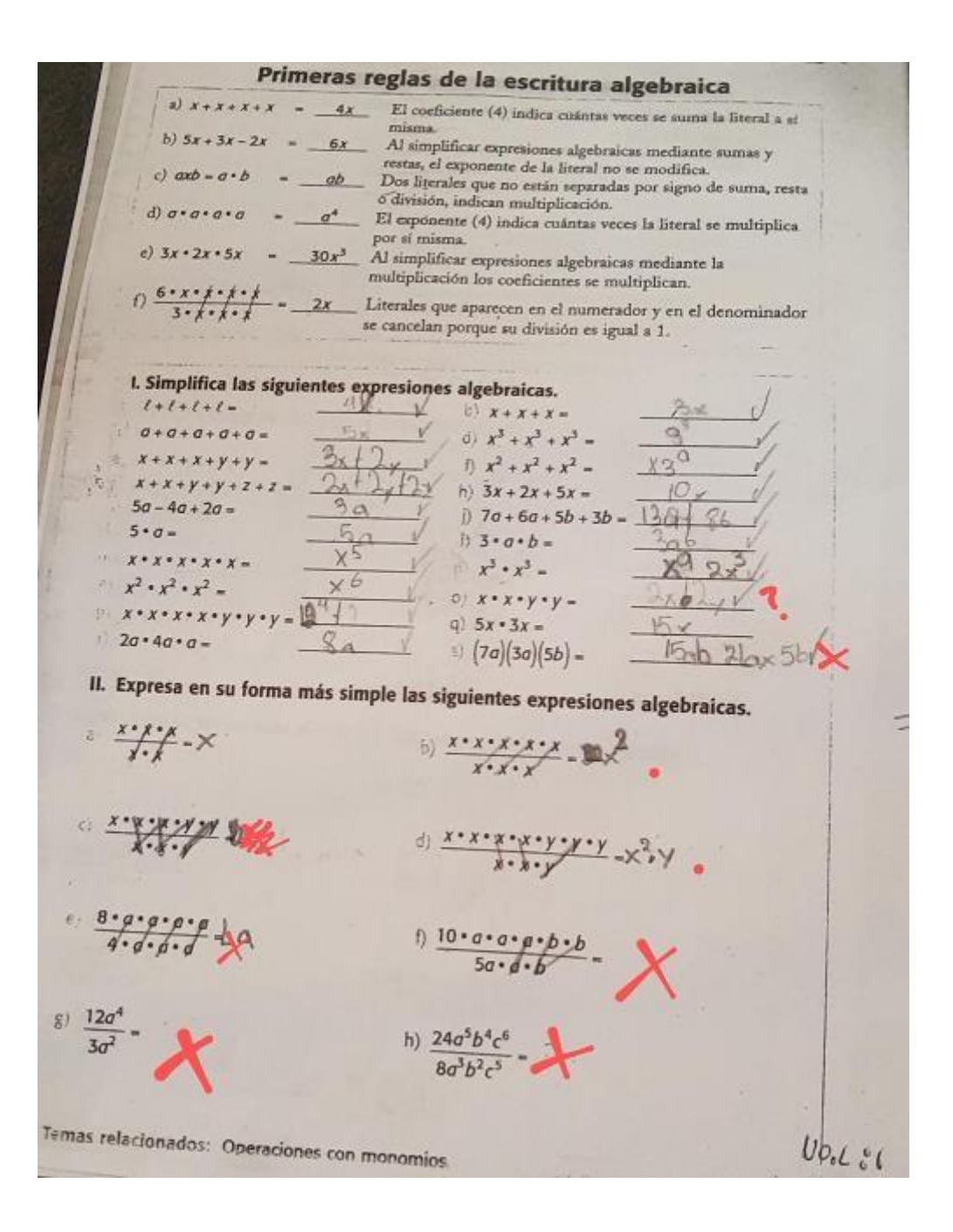

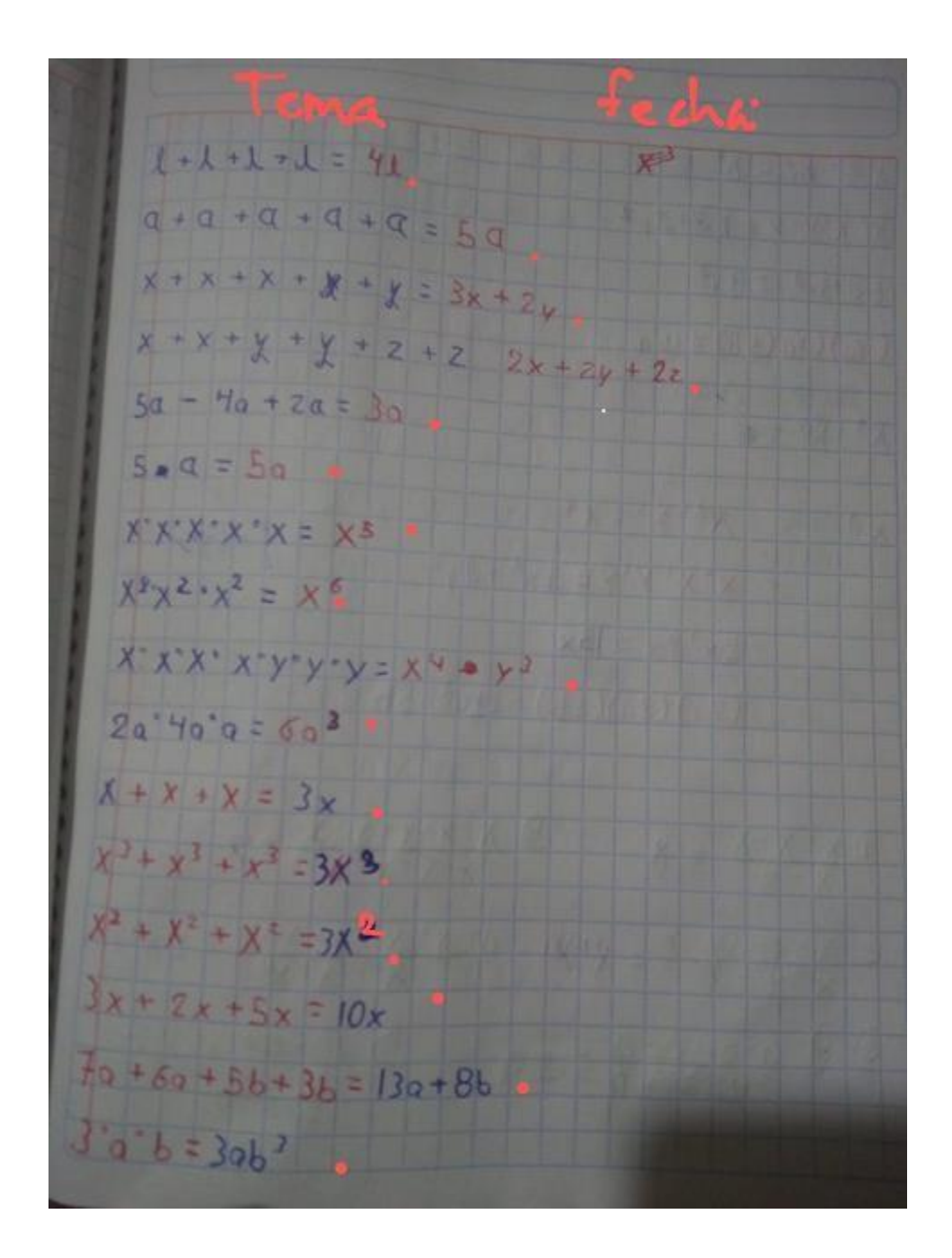

BIBLIOGRAFÍA

http.// www.microsoft.com

PEMC 2020